## **TUTORIAL**

Conhecendo a página de cada disciplina dentro do portal www.diaadiaeducacao.pr.gov.br

## Na página inicial do portal educacional [www.diaadiaeducacao.pr.gov.br](http://www.diaadiaeducacao.pr.gov.br/) clique em Educadores

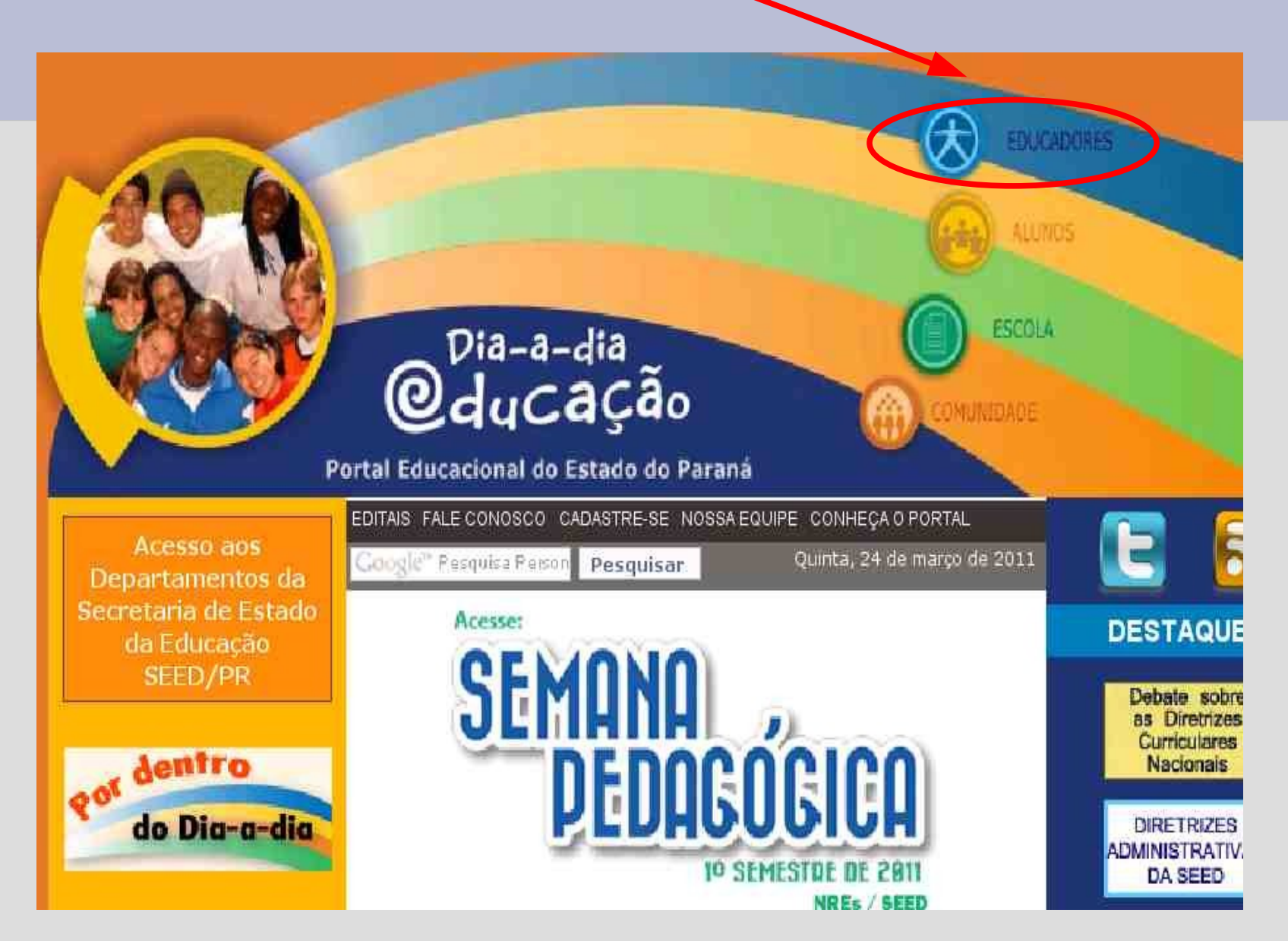

Na página Educadores, no lado Direito da tela temos os itens de todas as Disciplinas:

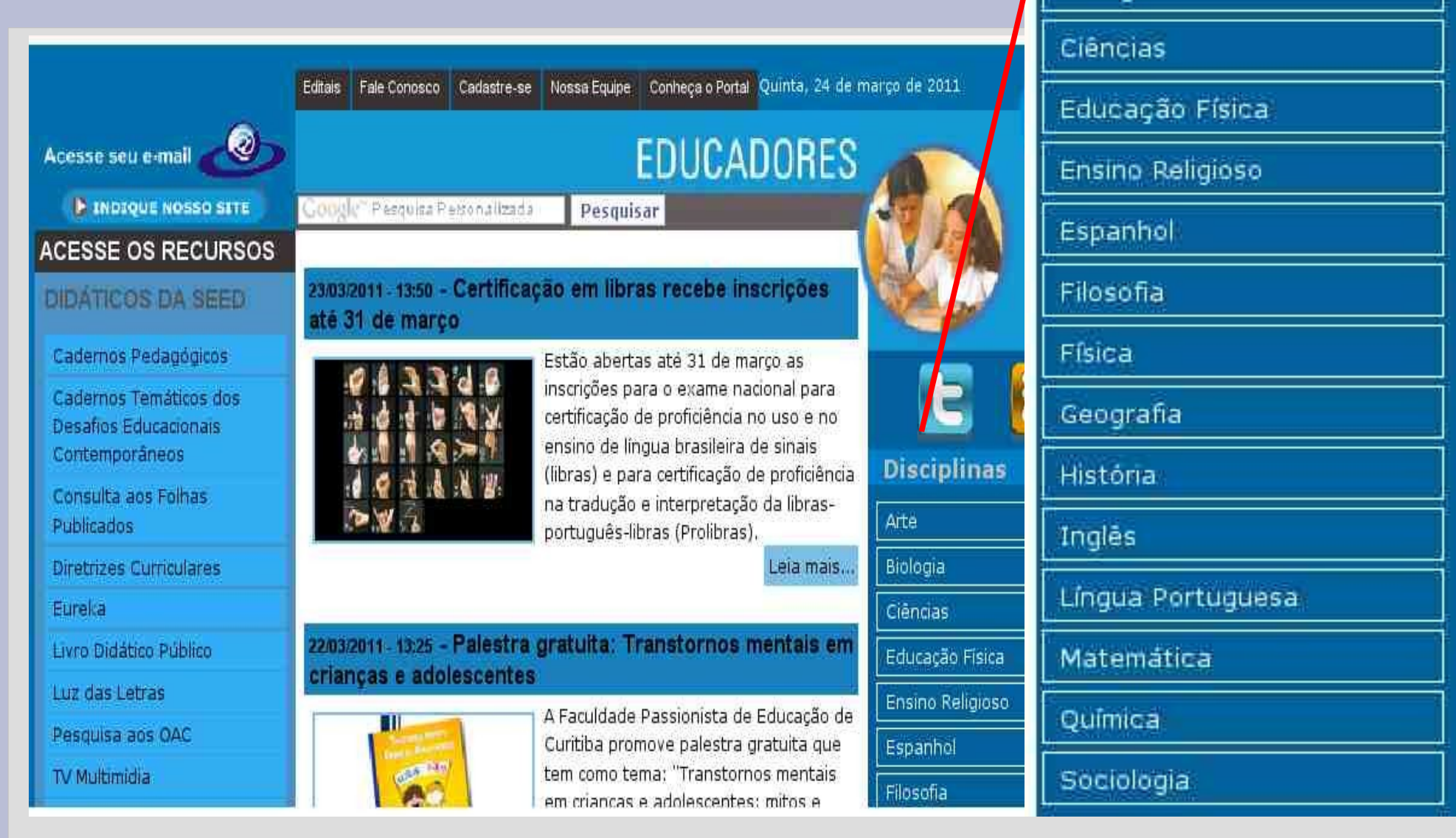

**Disciplinas** 

Arte

Biologia

### Escolhendo uma das disciplinas e clicando sobre ela abre uma nova página.

## Ex: Clicando na disciplina de Matemática, abre a página abaixo

**Disciplinas** 

Arte

Biologia

Ciências

Espanhol

Filosofia

Geografia

História

Inglês

Matemática

Química

Sociologia

Física

Educação Física

Ensino Religioso

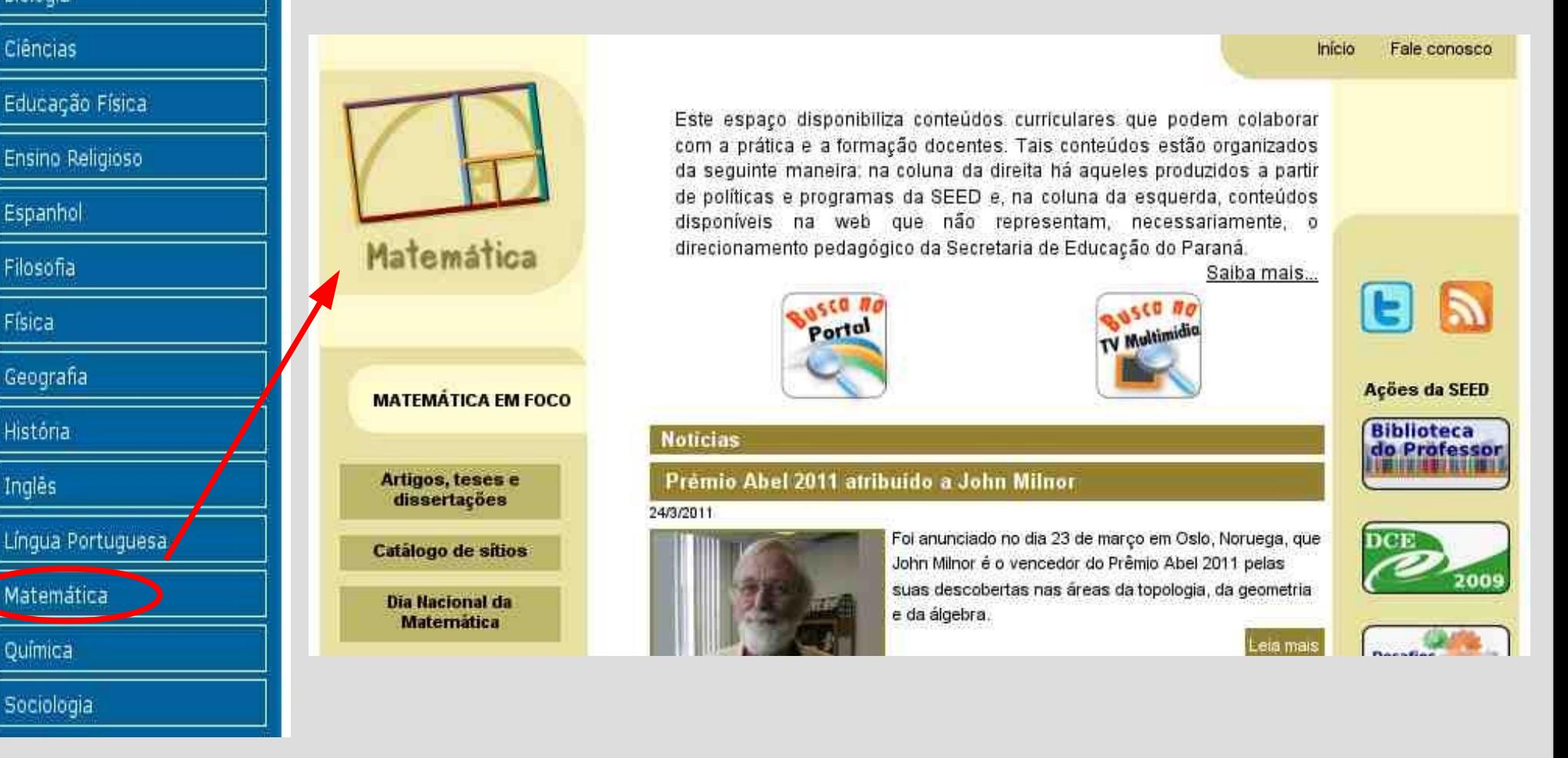

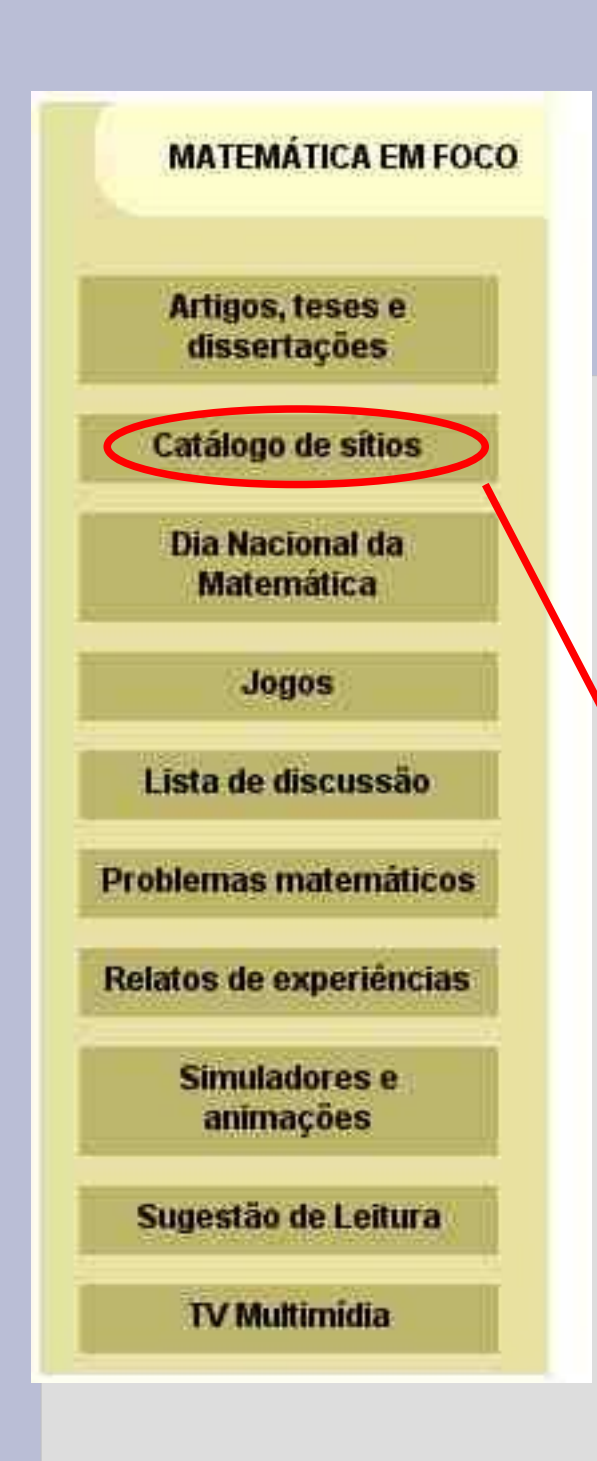

Т

No lado Esquerdo da página de cada disciplina temos um menu com vários itens que podem ser abertos.

Ex: clicando no item Catálogo de sítios, abre a janela abaixo, com vários itens que são links para endereços de outros sítios.

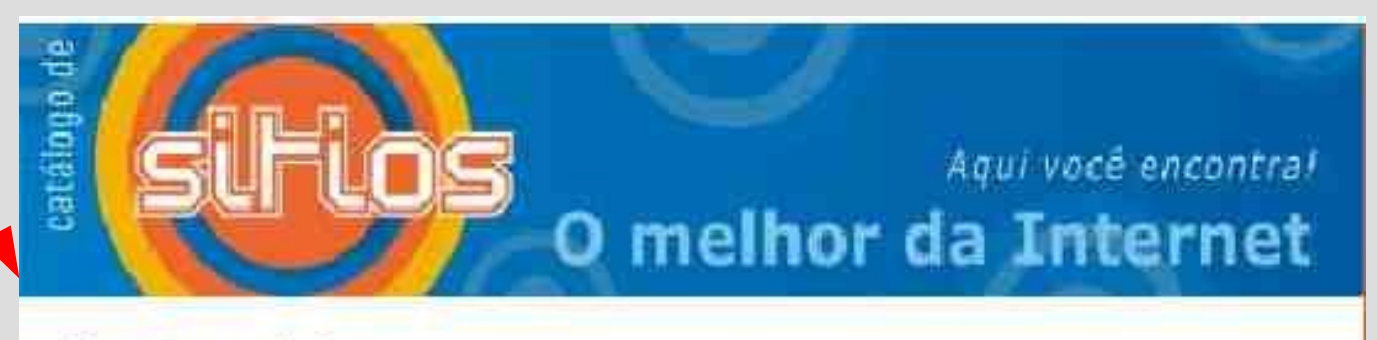

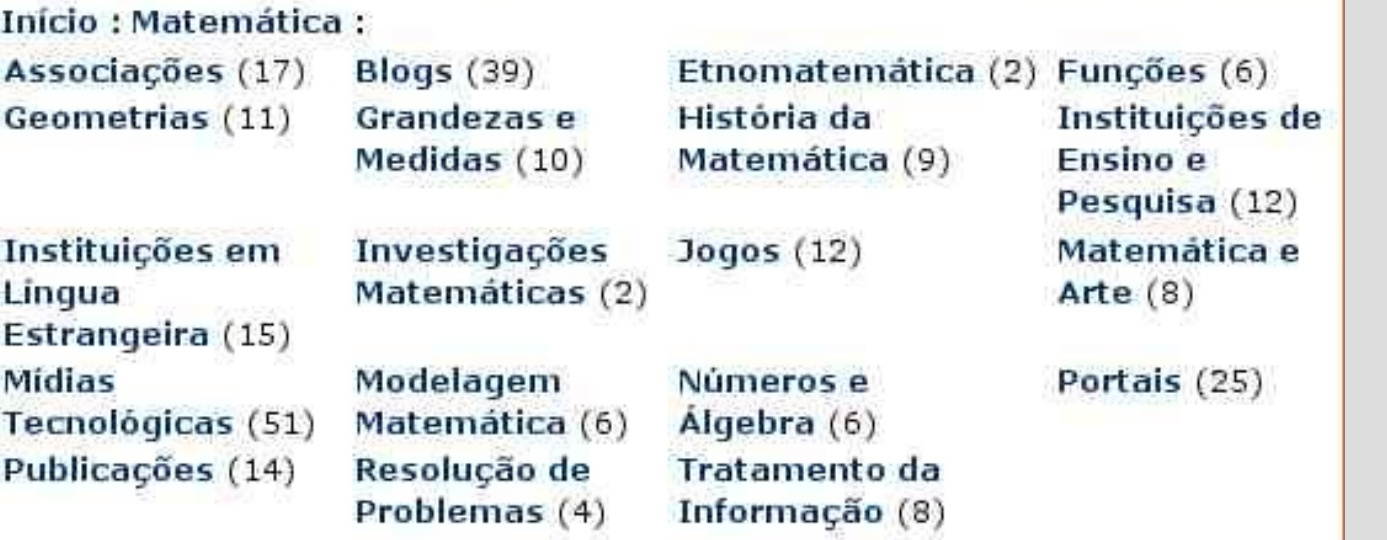

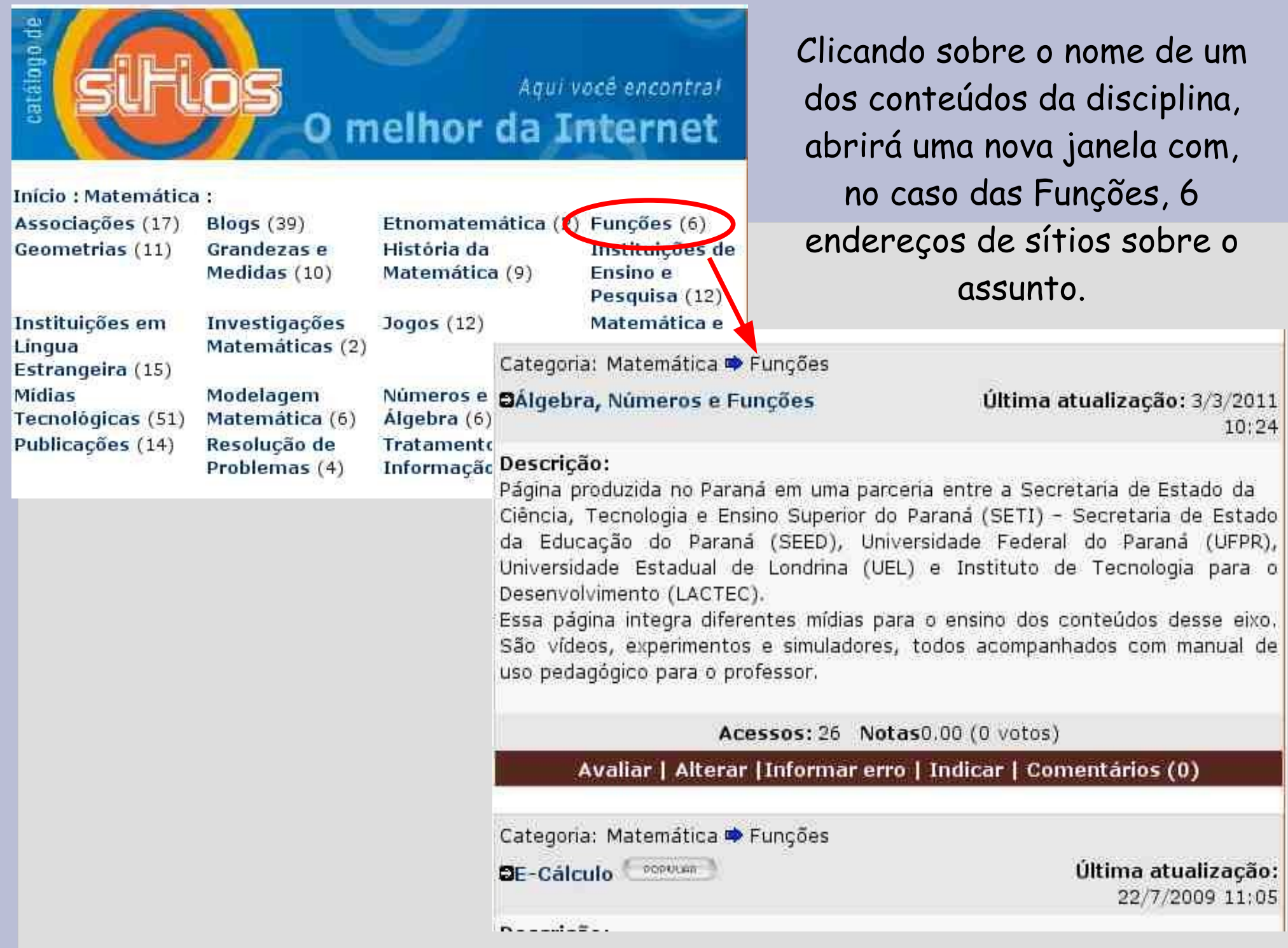

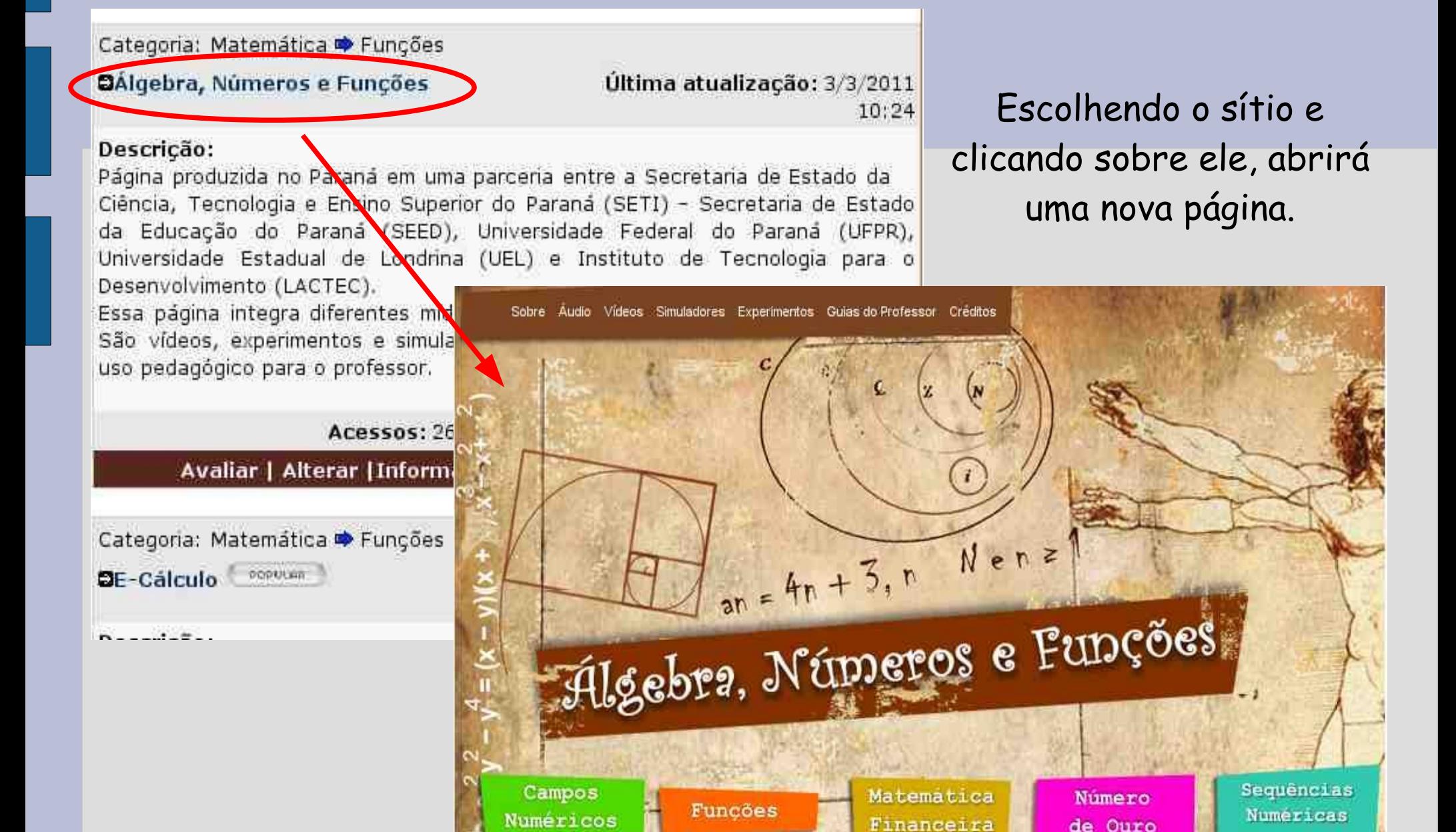

e Progressões

Categoria: Matemática → Mídias Tecnológicas

### **EBiblioteca Nacional de Manipuladores**

Última atualização: 22/7/2009 14:51

Virtuales<sup>(</sup> POPULAR<sup>®</sup>

### Descricão:

Sítio espanhol que disponibiliza centenas de simuladores de matemática. Os simuladores estão organizados por eixos de conteúdos e por faixa etária. Os eixos estão assim organizados: números e operações, álgebra, geometria, medidas e análise de dados e probabilidade. O sítio e os simuladores também podem ser lidos em Inglês e Francês. Os simuladores requerem Java.

Acessos: 356 Notas0.00 (0 votos)

Avaliar | Alterar | Informar erro | Indicar | Comentários (0)

 $(1)$  234567891011 »

Quando há um grande número de sítios relacionados ao conteúdo escolhidos, observar que final de cada página, estão os número das outras páginas.

Para acessar as outras páginas, basta clicar sobre o número da mesma.

## Imagens e vídeos disponíveis:

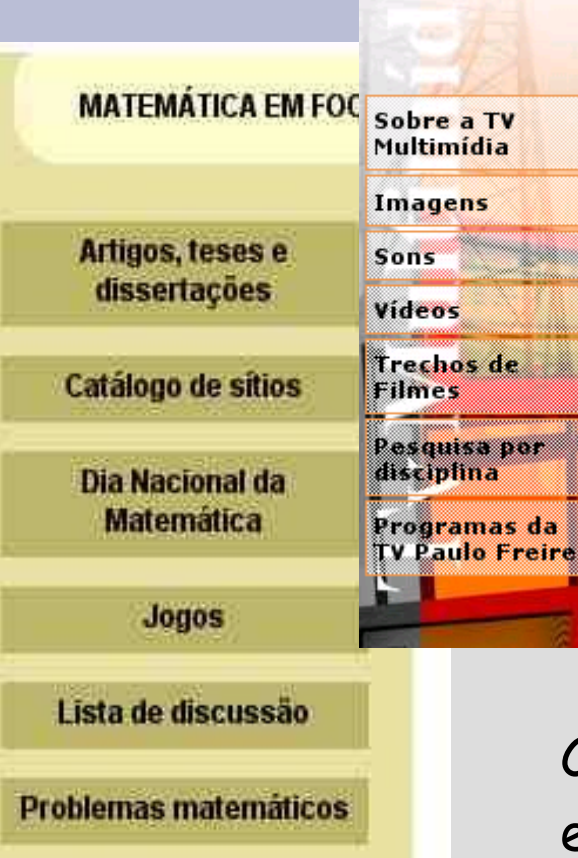

Relatos de experiências

Simuladores e animações

Sugestão de Leitura

**TV Multimidia** 

 $TV$  Multimídia

Início Fale conosco Busca Busca na TV Multimídia

Caro, Professor! Seja bem vindo à página da TV Multimídia! Agui você encontrará materiais pesquisados e selecionados por nossa equipe de professores, referentes à sua disciplina. Os objetos aqui disponibilizados já se encontram no formato possível de ser visualizado na TV Multimídia. Para facilitar sua pesquisa utilize a busca por palavras-chave no menu superior. Maiores informações acesse o link "Sobre a TV Multimídia" no menu lateral.

### Saiba como são fabricados os pen drives e cartões de memória

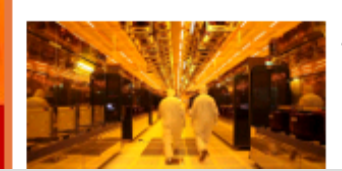

Há 10 anos atrás, a grande 'sensação' da juventude tecnológica era andar pelas ruas, escolas e shoppings ouvindo música alta com um discman debaixo do braco. Para os mais adultos, a transição de um tape deck para um leitor de CDs nos carros já tinha sido feita, e a menina dos olhos do mercado para dentro de casa era o player de DVD,

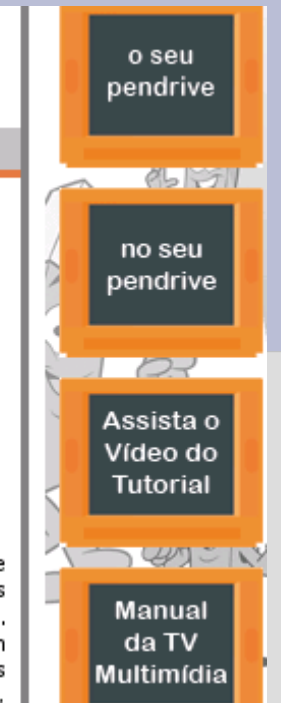

Clicando no item TV Multimídia abre a janela onde encontramos, no lado esquerdo da tela, itens:

- -sobre a TV Multimídia
- -Imagens
- -Sons
- -Vídeos
- -Trechos de Filmes
- -Pesquisa por disciplina
- -Programas de TV Paulo Freire.

#### A::B::C::D::E::F::G::H::I::J::K::L::M::N::O::P::O::R::S::T::U::V::W::X::Y::Z

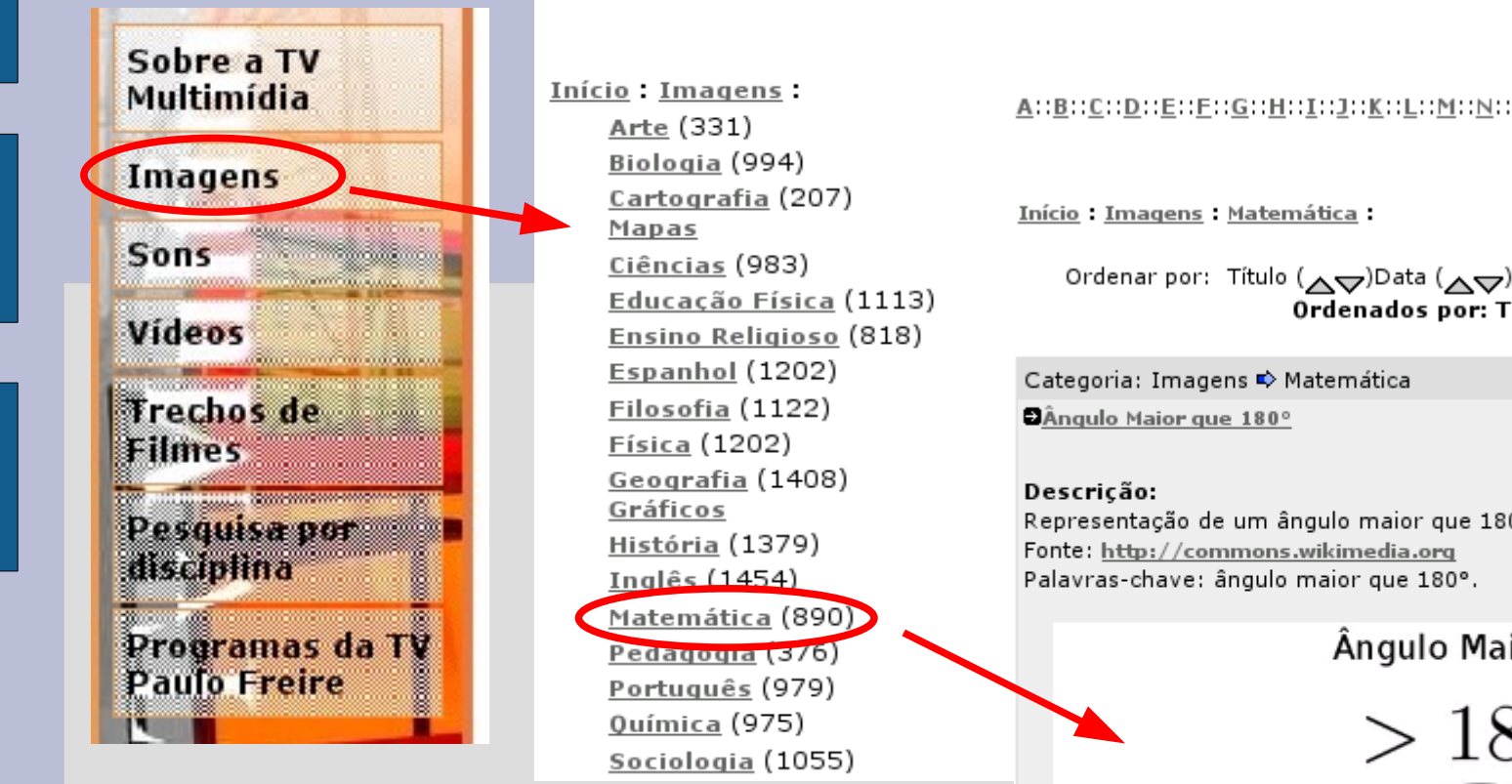

Clicando no item Imagens, abre uma nova tela com a relação de todas as disciplinas e o número de imagens disponíveis em cada uma delas.

A::B::C::D::E::F::G::H::I::J::K::L::M::N::0::P::0::R::S::T::U::V::W::X::Y::Z

Ordenar por: Título (AV)Data (AV)Notas (AV)Popularidade (AV) Ordenados por: Título (A a Z)

> Última atualização: 26/11/2010 16:04

Representação de um ângulo maior que 180°.

Ângulo Maior que 180°

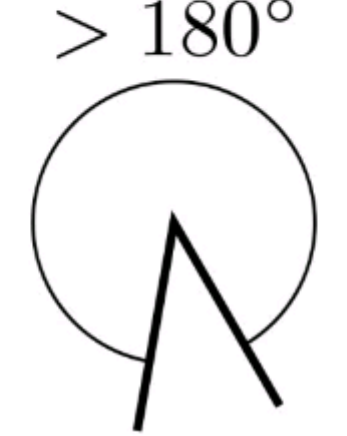

Escolhendo uma das disciplinas, como no exemplo acima: Clicando em Matemática, abrira uma nova pagina com todas as figuras disponíveis, organizadas em ordem alfabética.

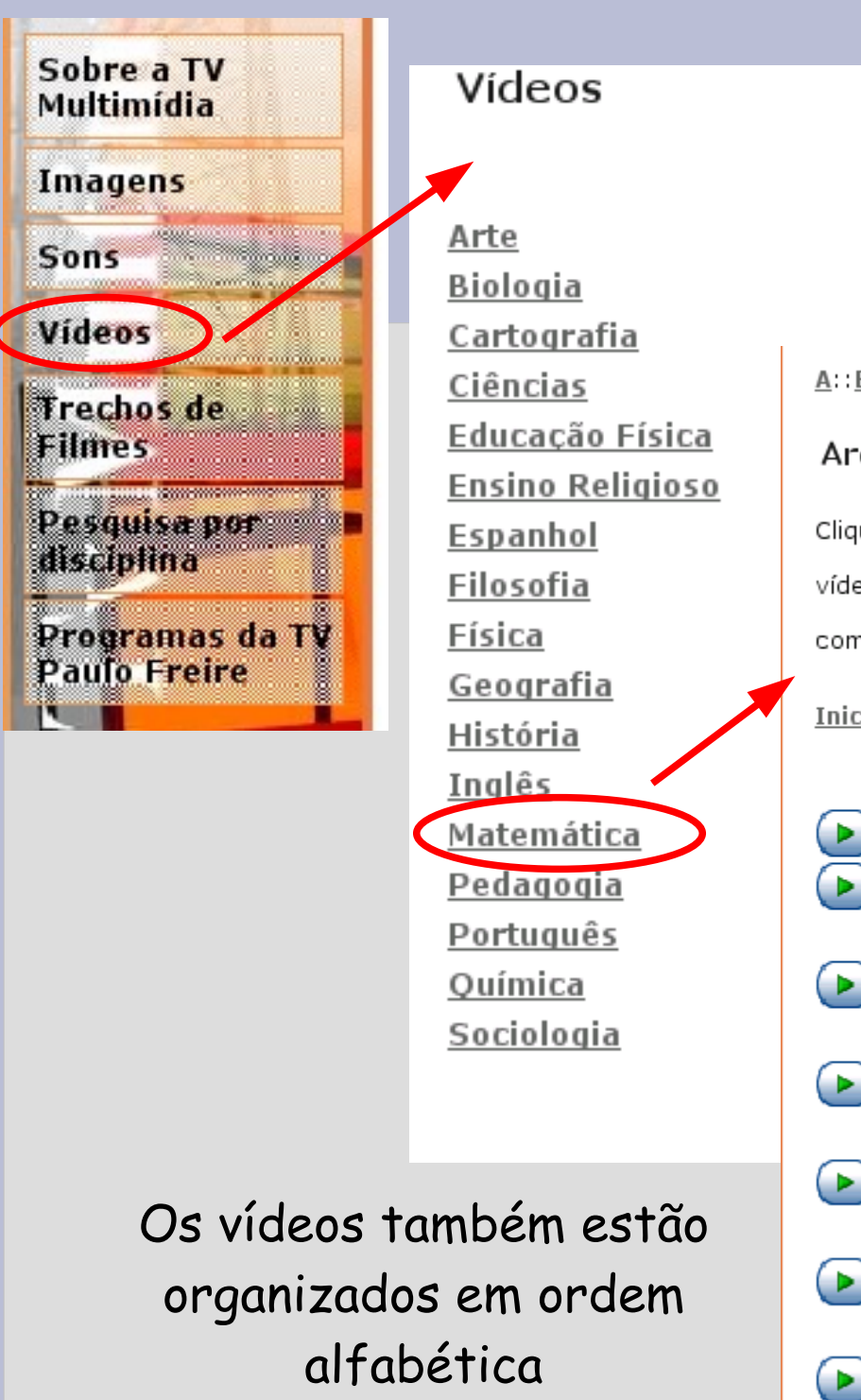

Clicando no item Vídeos, abre a página com itens de todas as disciplinas, escolhendo uma das disciplinas, abrirá a página com todos os vídeos disponíveis. A::B::C::D::E::F::G::H::I::J::K::L::M::N::O::P::O::R::S::T::U::V::W::X::Y Arquivos da Categoria Clique no título do arquivo para ler sua descrição. Caso você queira assistir ao vídeo antes de baixá-lo clique no ícone e e para baixar o arquivo para o seu

computador ou pendrive clique em Inicio - Categoria: Vídeos Matemática: [ 305 Arquivos ]  $(1)$  2  $\dots$  11  $\nu$  $42$   $m$ Azulejos de Alhambra (15/3/2011) 16 A História da Matemática - Para o Infinito e Além - Parte B (15/3/2011)  $59$   $-1$ 22 $\Box$ A História da Matemática - Para o Infinito e Além - Parte A (15/3/2011) 19 $\Box$  $33 - m$ O Legado de Pitágoras - Pitágoras e outros - Parte B (15/3/2011)  $11 \Box$  $37 - m$ O Legado de Pitágoras - Pitágoras e outros - Parte A (15/3/2011)  $18$  $37$   $\blacksquare$ O Legado de Pitágoras - Os Triângulos de Samos - Parte B (15/3/2011)  $16$  $33 - 1$ O Legado de Pitágoras - Os Triângulos de Samos - Parte A (15/3/2011)  $A$ າາ

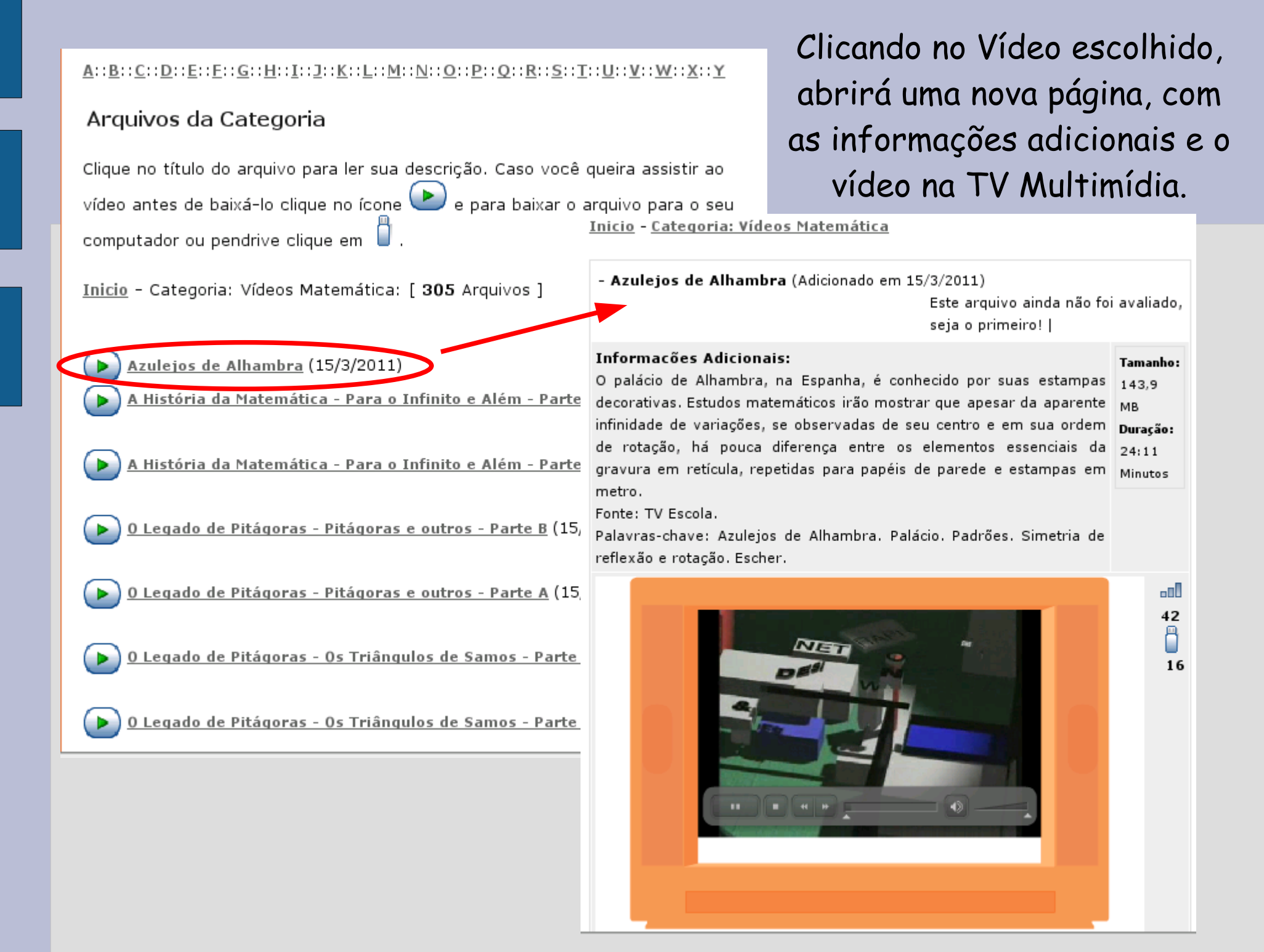

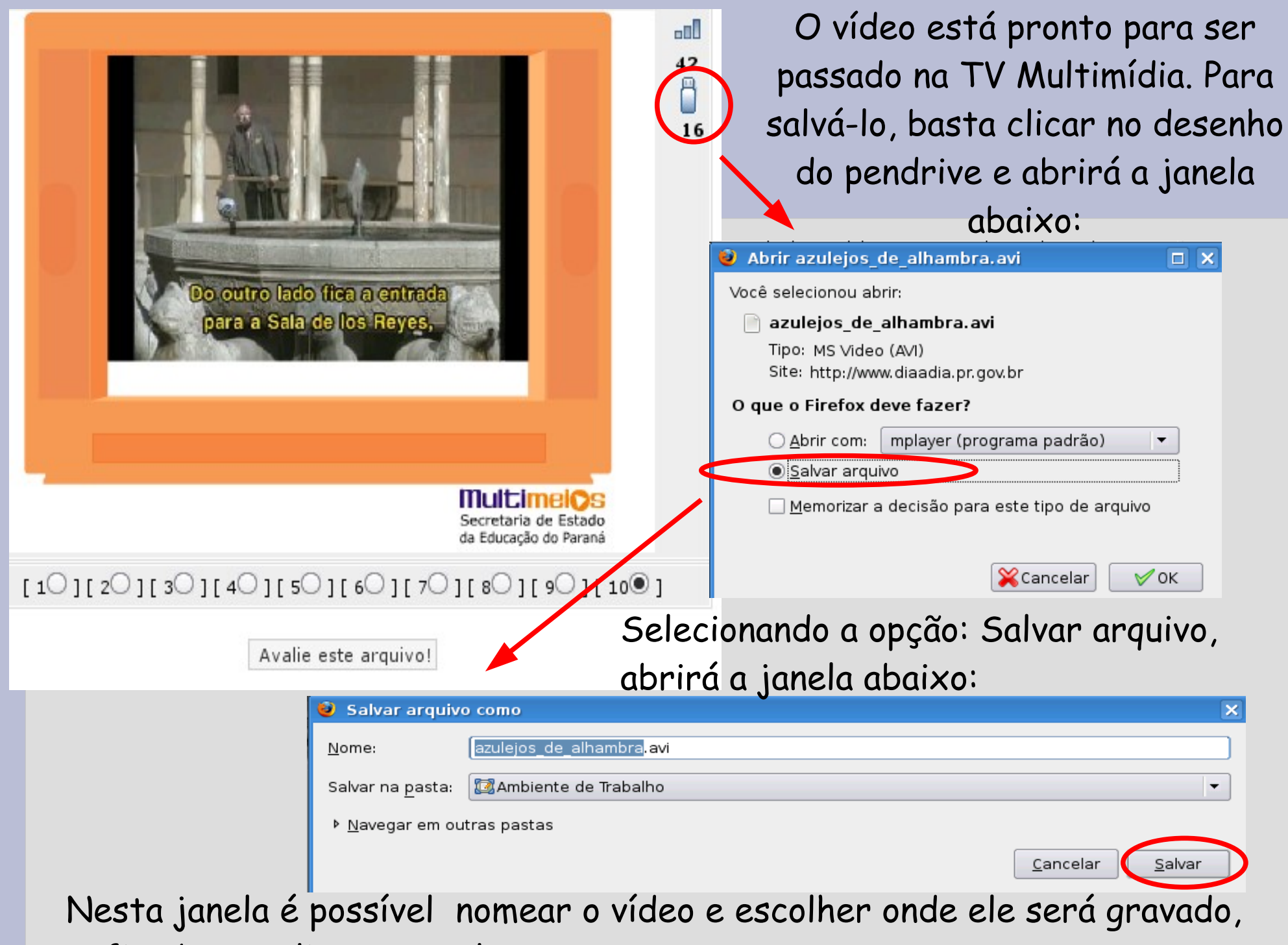

enfim, basta clicar em Salvar.

Todos os vídeos estão gravados com extensão própria para serem passados na TV Multimídia, basta salvá-los no pendrive.

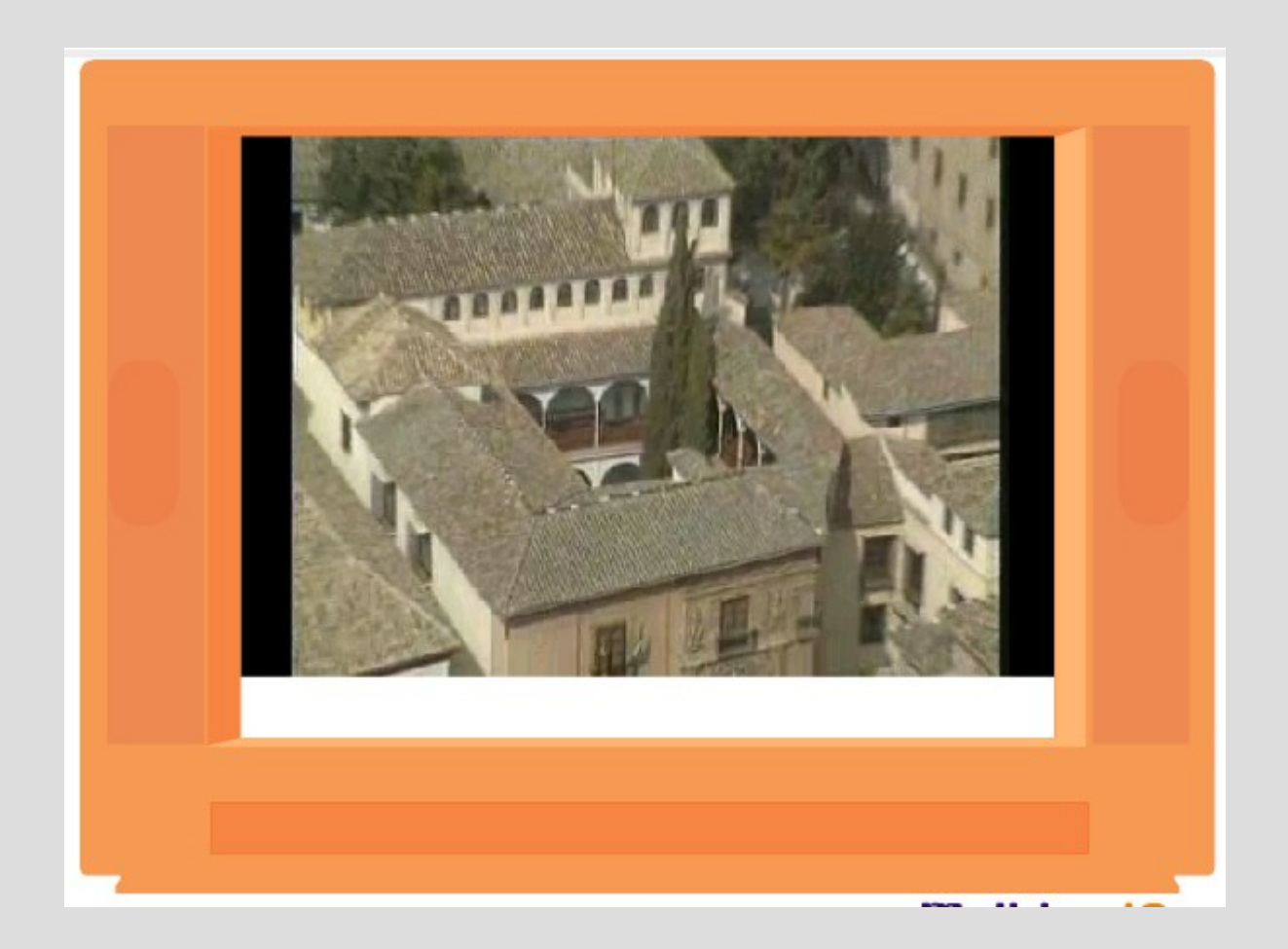

### Créditos:

# CRTE Dois Vizinhos